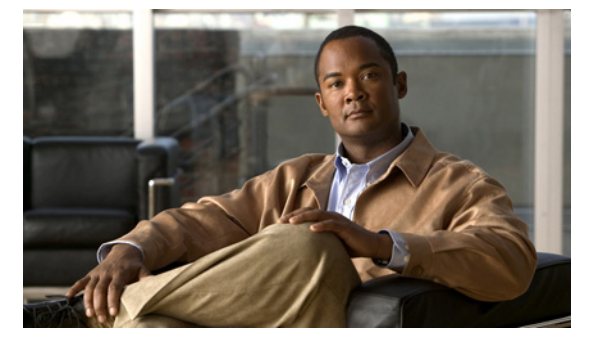

# **T Commands**

This chapter describes the Cisco Nexus 1010 commands that begin with the letter T.

### **tacacs+ enable**

To enable TACACS+, use the **tacacs+ enable** command. To disable TACACS+, use the **no** form of this command.

**tacacs+ enable**

**no tacacs+ enable**

**Syntax Description** This command has no arguments or keywords. **Defaults** None **Command Modes** Global configuration (config) **Supported User Roles** network-admin **Command History Release Modification** 4.0(4)SP1(1) This command was introduced.

**Examples** This example shows how to enable TACACS+: n1010(config)# **tacacs+ enable**  $n1010$  (config) # This example shows how to disable TACACS+: n1010(config)# **no tacacs+ enable**

n1010(config)#

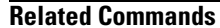

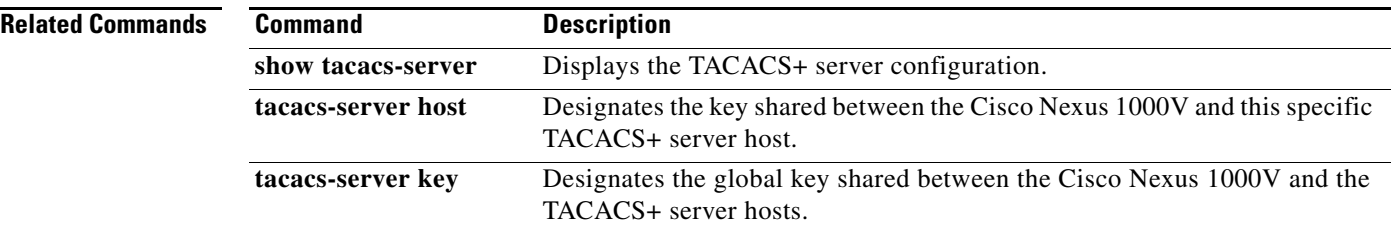

### **tacacs-server deadtime**

To set a periodic time interval where a nonreachable (nonresponsive) TACACS+ server is monitored for responsiveness, use the **tacacs-server deadtime** command. To disable the monitoring of the nonresponsive TACACS+ server, use the **no** form of this command.

**tacacs-server deadtime** *minutes*

**no tacacs-server deadtime** *minutes*

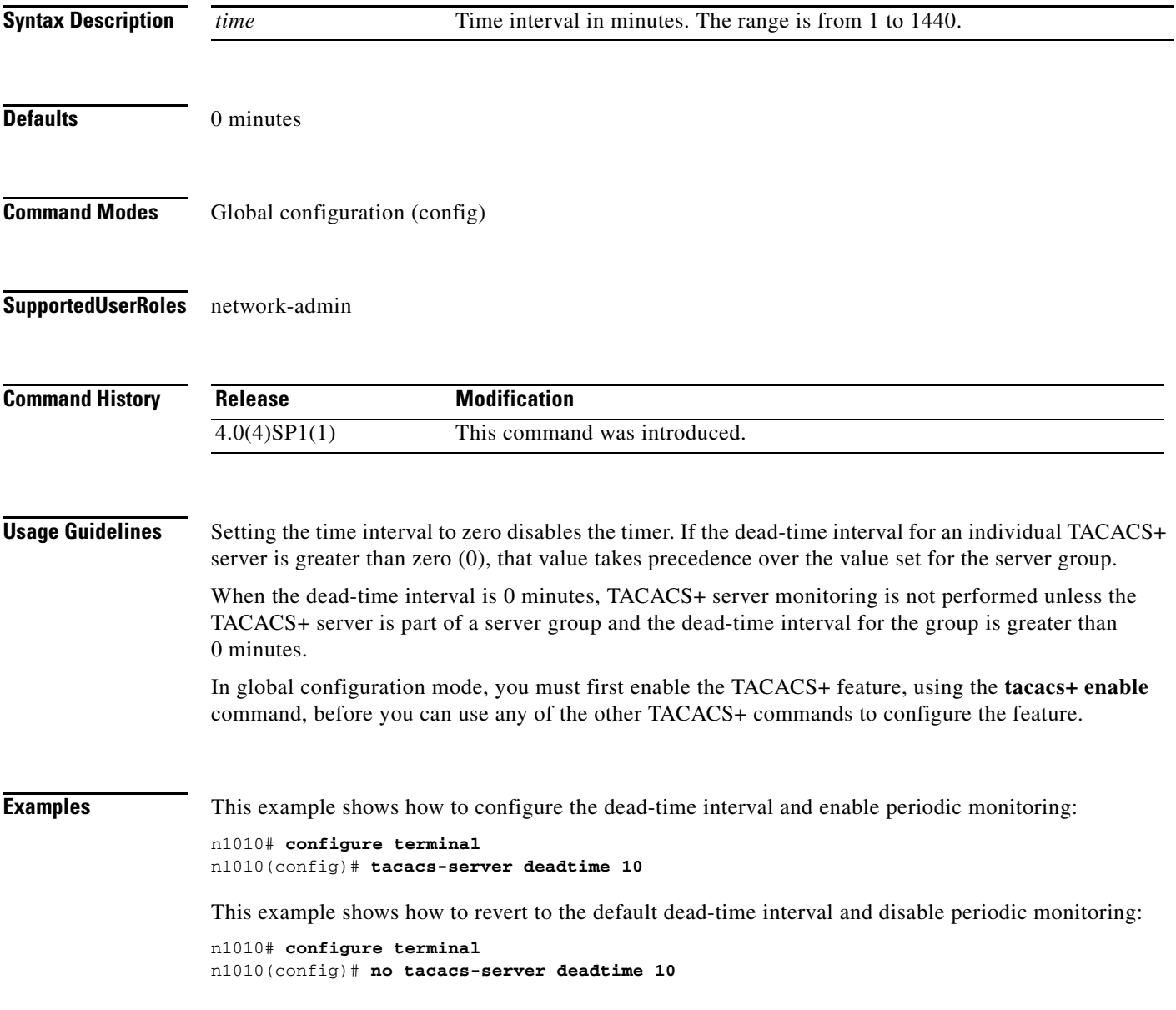

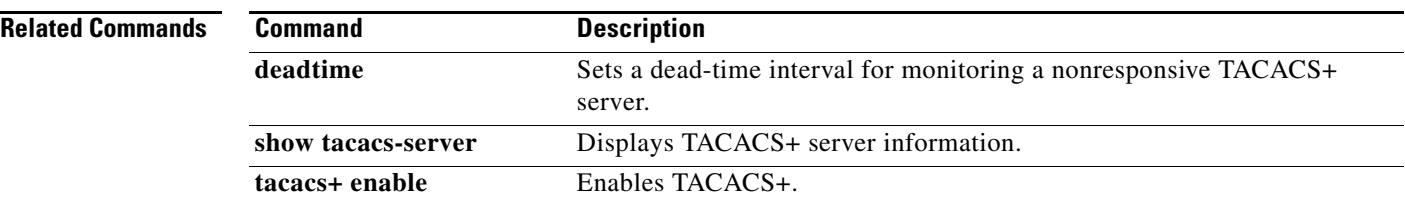

## **tacacs-server directed-request**

To allow users to send authentication requests to a specific TACACS+ server when logging in, use the **tacacs-server directed request** command. To revert to the default, use the **no** form of this command.

**tacacs-server directed-request**

**no tacacs-server directed-request**

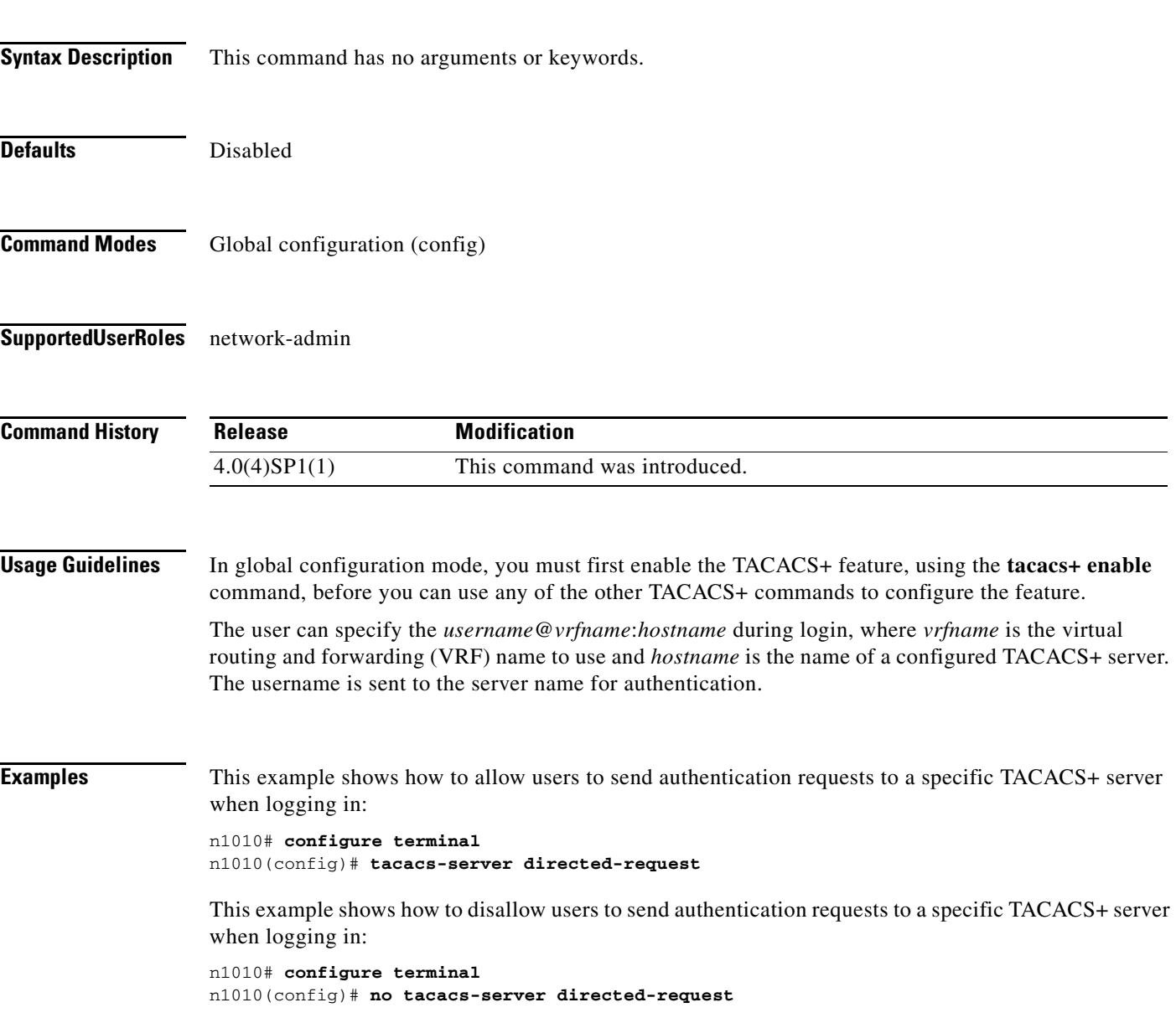

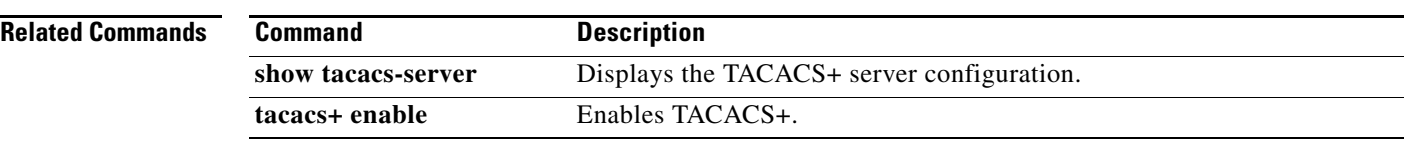

### **tacacs-server host**

To configure TACACS+ server host parameters, use the **tacacs-server host** command in configuration mode. To revert to the defaults, use the **no** form of this command.

**tacacs-server host** {*hostname* | *ipv4-address* | *ipv6-address*} [**key** [**0** | **7**] *shared-secret*] [**port** *port-number*] [**test** {**idle-time** *time* | **password** *password* | **username** *name*}] [**timeout** *seconds*]

**no tacacs-server host** {*hostname* | *ipv4-address* | *ipv6-address*} [**key** [**0** | **7**] *shared-secret*] [**port** *port-number*] [**test** {**idle-time** *time* | **password** *password* | **username** *name*}] [**timeout** *seconds*]

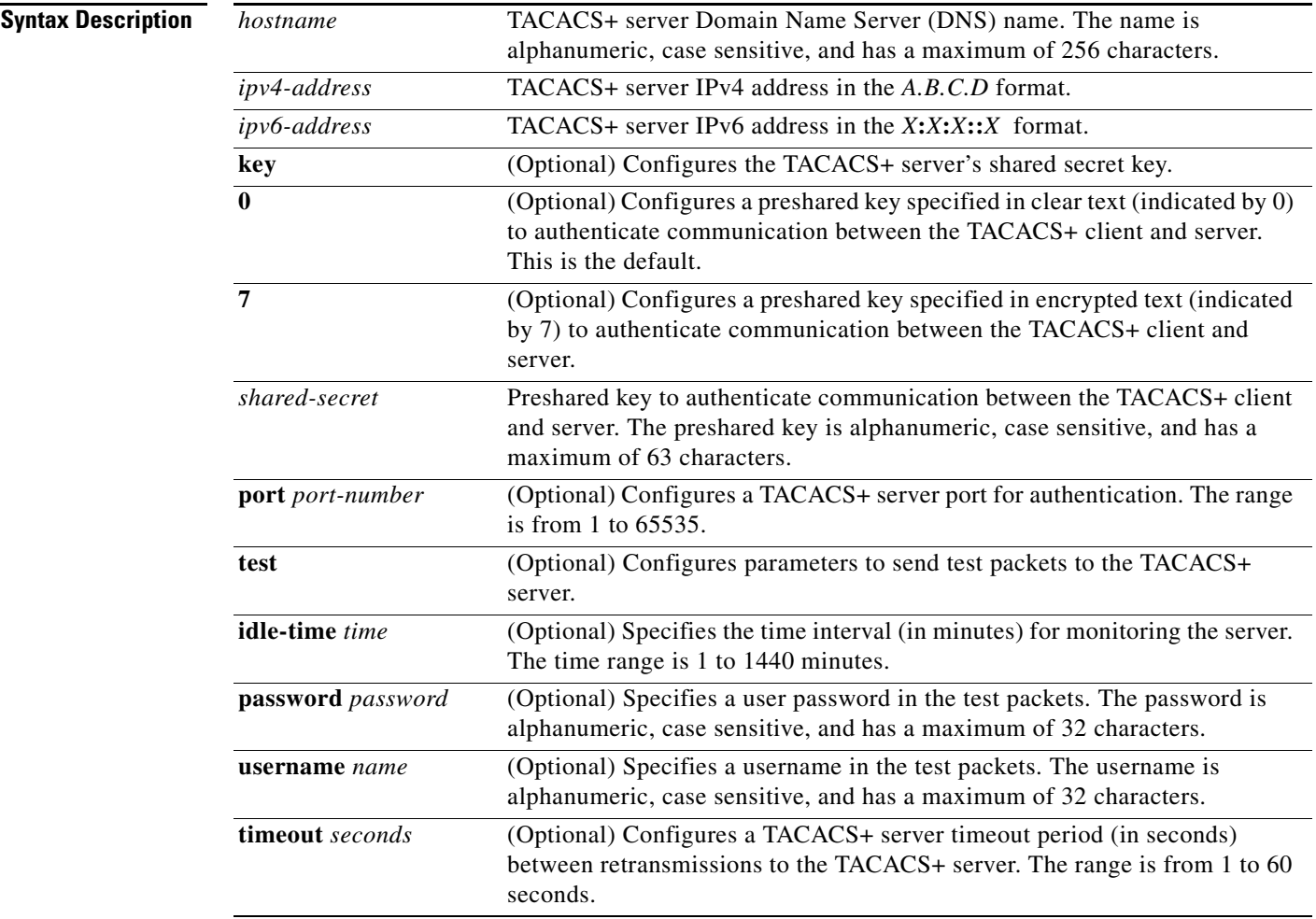

#### **Defaults**

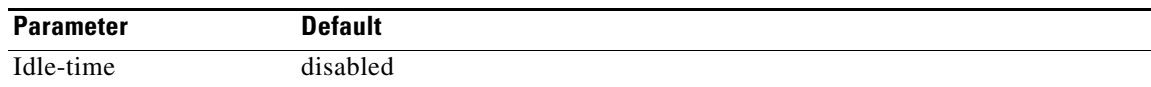

**Cisco Nexus 1010 Command Reference, Release 4.2(1) SP1(4)**

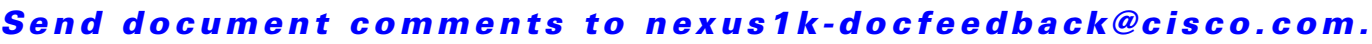

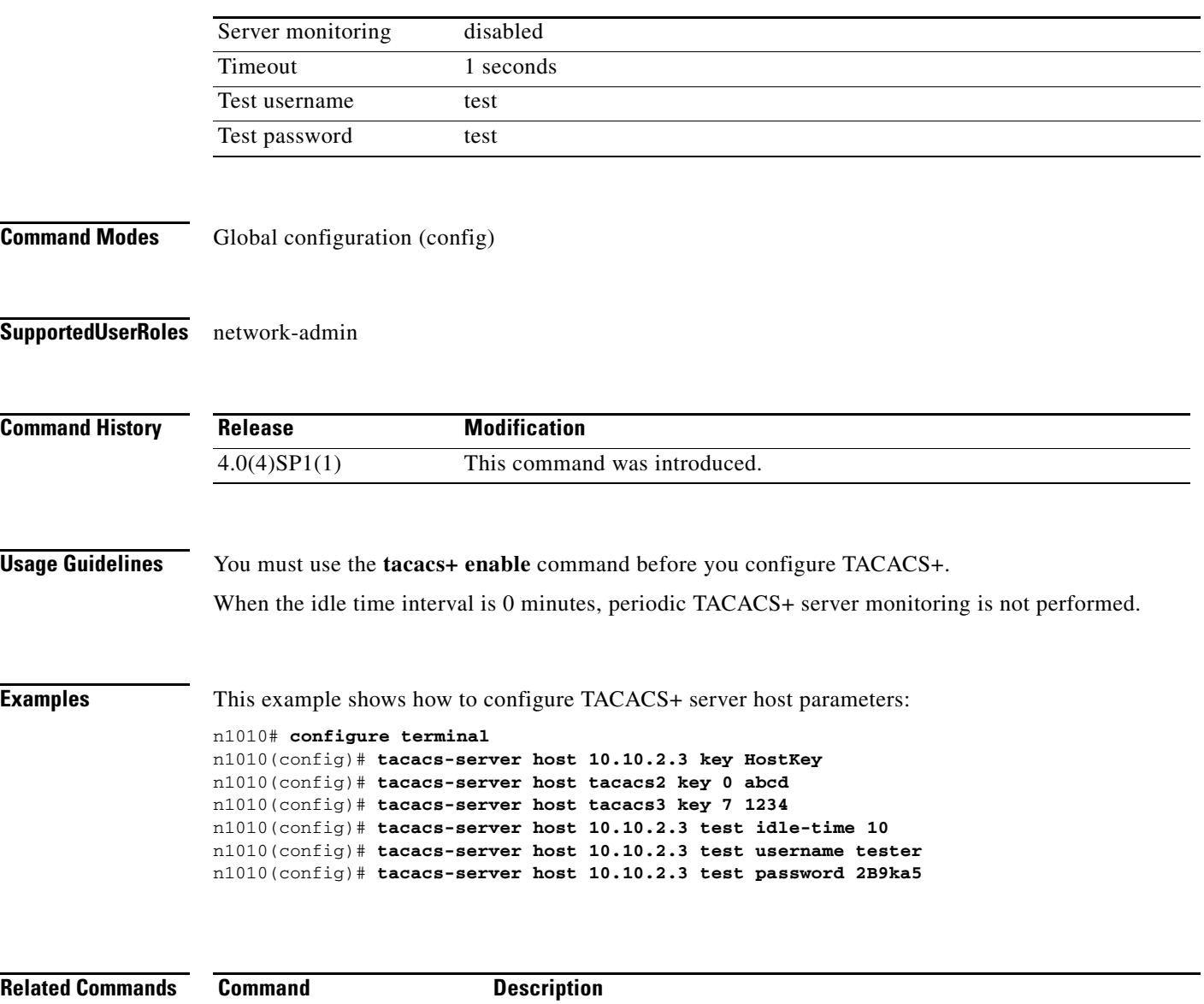

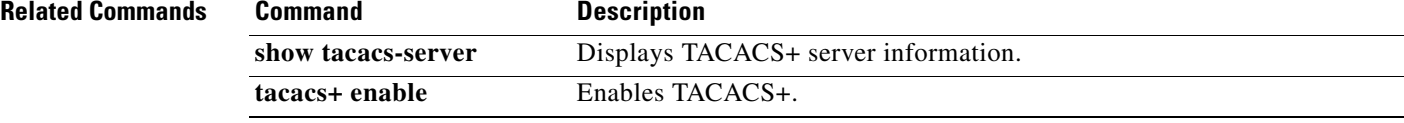

### **tacacs-server key**

To configure a global TACACS+ shared secret key, use the **tacacs-server key** command. To remove a configured shared secret, use the **no** form of this command.

**tacacs-server key** [**0** | **7**] *shared-secret*

**no tacacs-server key** [**0** | **7**] *shared-secret*

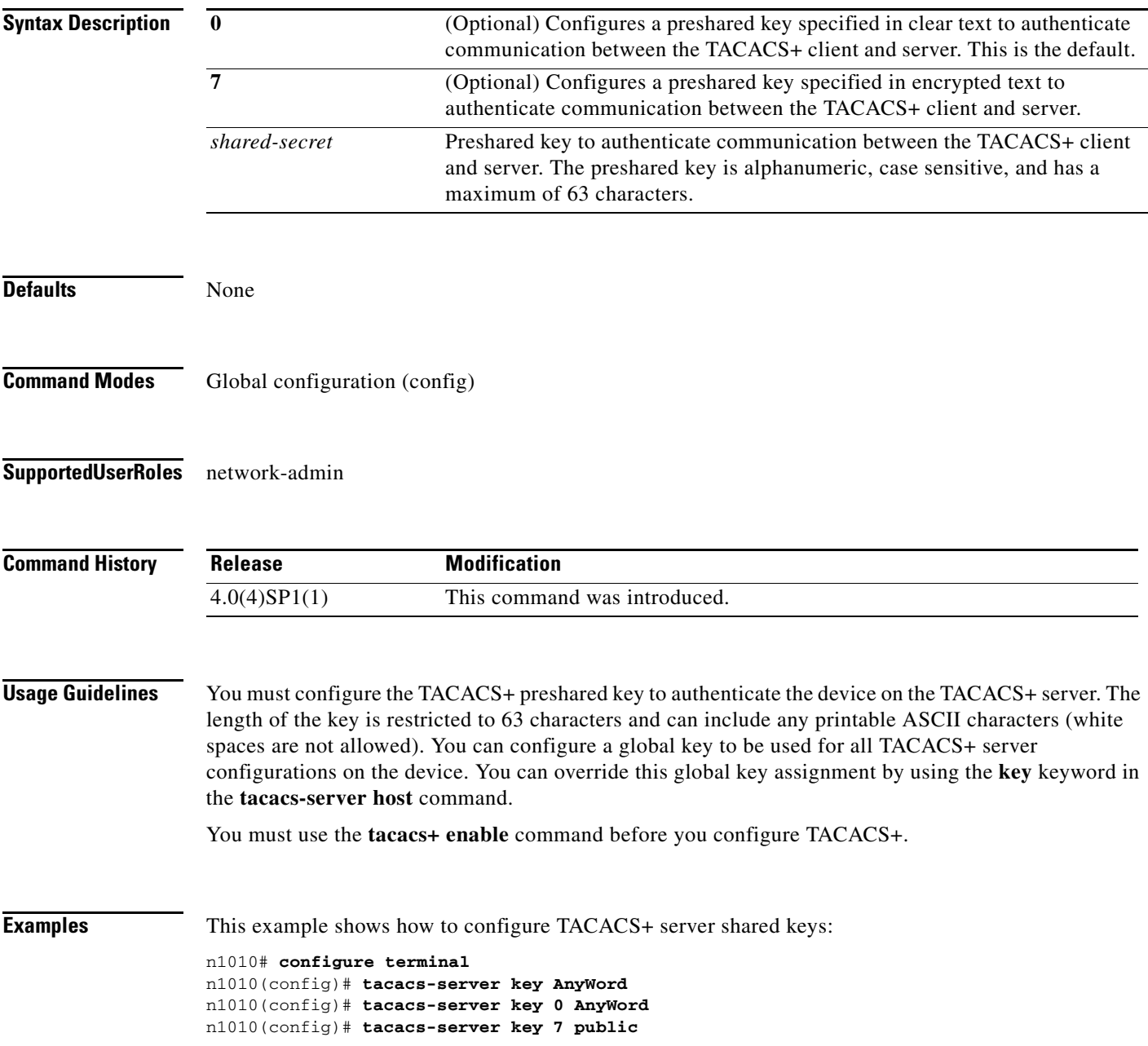

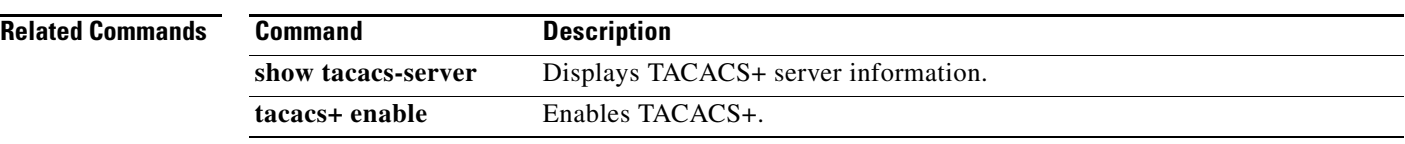

## **tacacs-server timeout**

To specify the time between retransmissions to the TACACS+ servers, use the **tacacs-server timeout**  command. To revert to the default, use the **no** form of this command.

**tacacs-server timeout** *seconds*

**no tacacs-server timeout** *seconds*

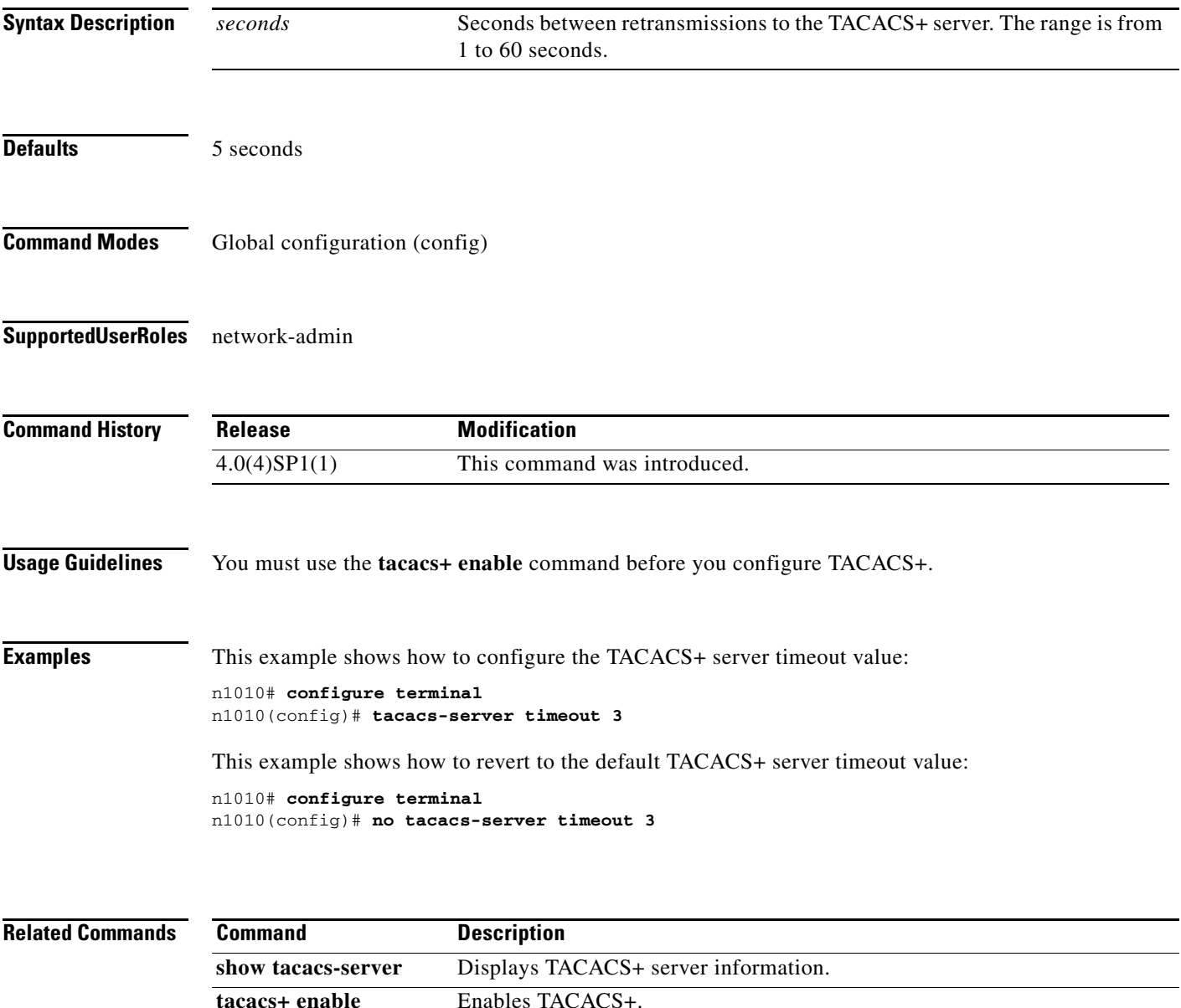

# **tail**

**tail**

To display the last lines of a file, use the **tail** command.

**tail** [*filesystem***:**[**//***module***/**]][*directory/*]*filename lines*]

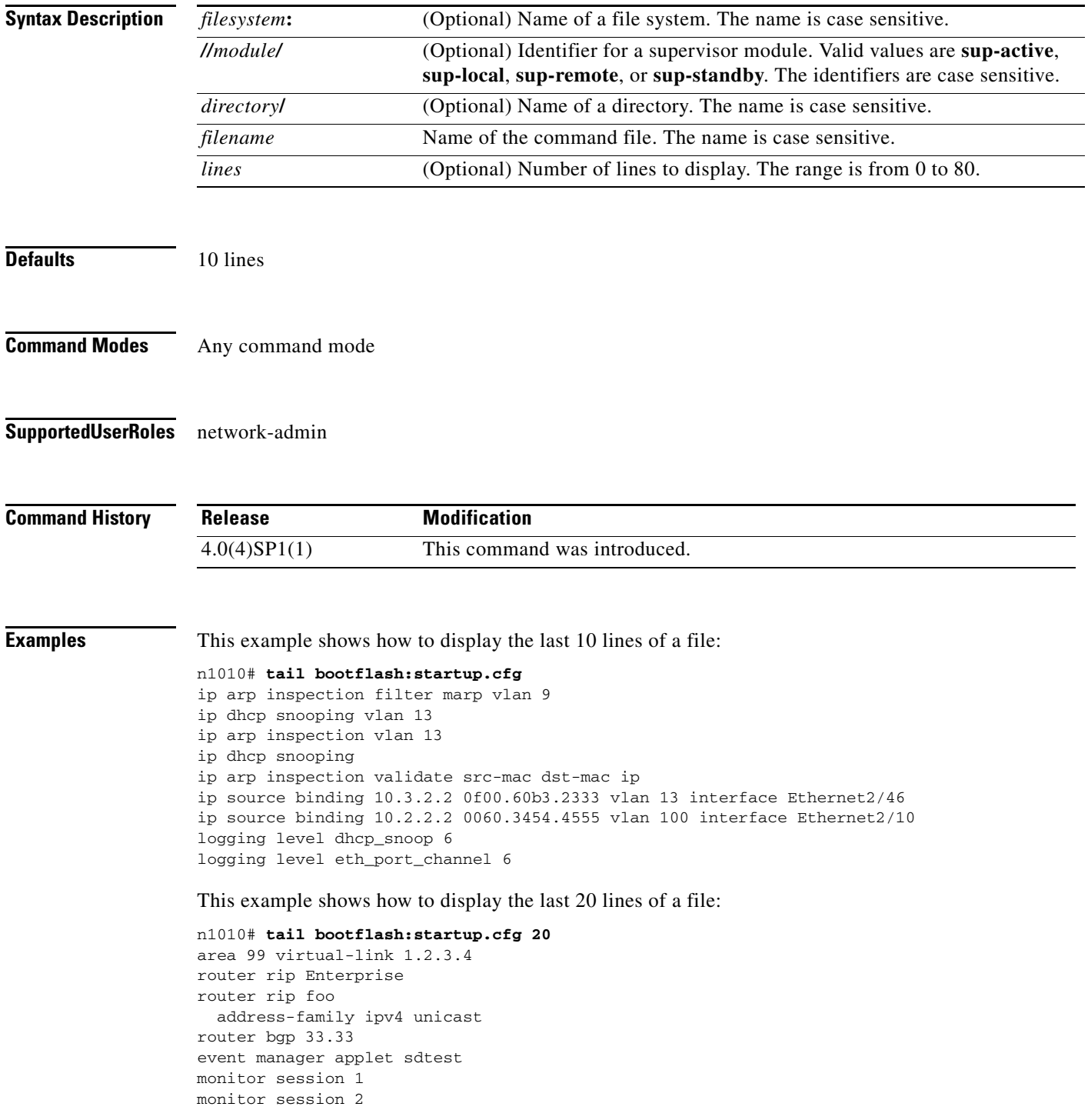

 $\blacksquare$ 

```
ip dhcp snooping vlan 1
ip arp inspection vlan 1
ip arp inspection filter marp vlan 9
ip dhcp snooping vlan 13
ip arp inspection vlan 13
ip dhcp snooping
ip arp inspection validate src-mac dst-mac ip
ip source binding 10.3.2.2 0f00.60b3.2333 vlan 13 interface Ethernet2/46
ip source binding 10.2.2.2 0060.3454.4555 vlan 100 interface Ethernet2/10
logging level dhcp_snoop 6
logging level eth_port_channel 6
```
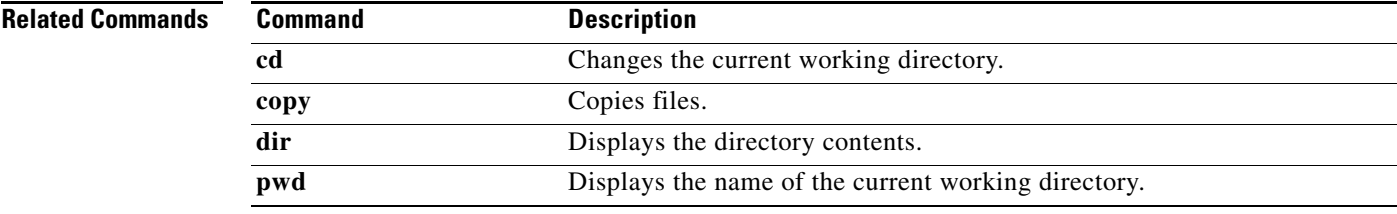

#### **T Commands**

### *Send document comments to nexus1k-docfeedback@cisco.com.*

# **telnet**

To create a Telnet session, use the **telnet** command.

**telnet** {*ipv4-address* | *hostname*} [*port-number*] [**vrf** *vrf-name*]

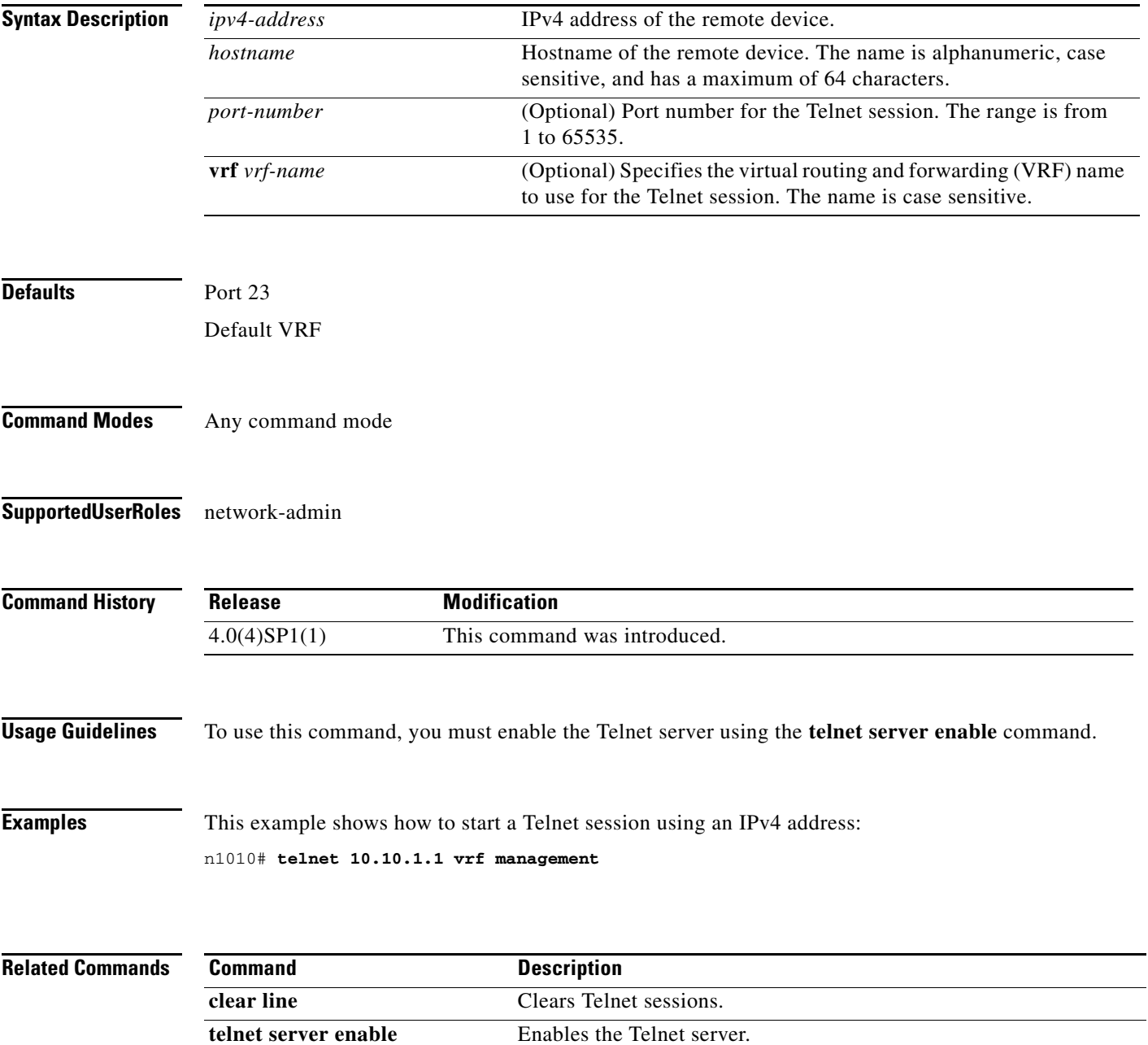

### **telnet server enable**

To enable the Telnet server, use the **telnet server enable** command. To disable the Telnet server, use the **no** form of this command.

**telnet server enable**

**no telnet server enable**

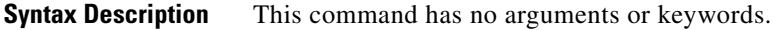

Defaults Enabled

**Command Modes** Global configuration (config)

**Supported User Roles** network-admin

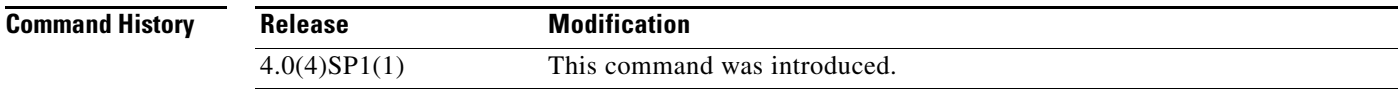

**Examples** This example shows how to enable the Telnet server:

n1010# **configure terminal** n1010(config)# **telnet server enable**

This example shows how to disable the Telnet server:

n1010# **configure terminal** n1010(config)# **no telnet server enable** XML interface to system may become unavailable since ssh is disabled

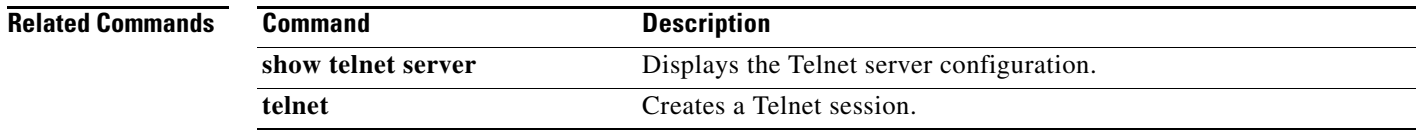

# **terminal event-manager bypass**

To bypass the CLI event manager, use the **terminal event-manager bypass** command.

**terminal event-manager bypass**

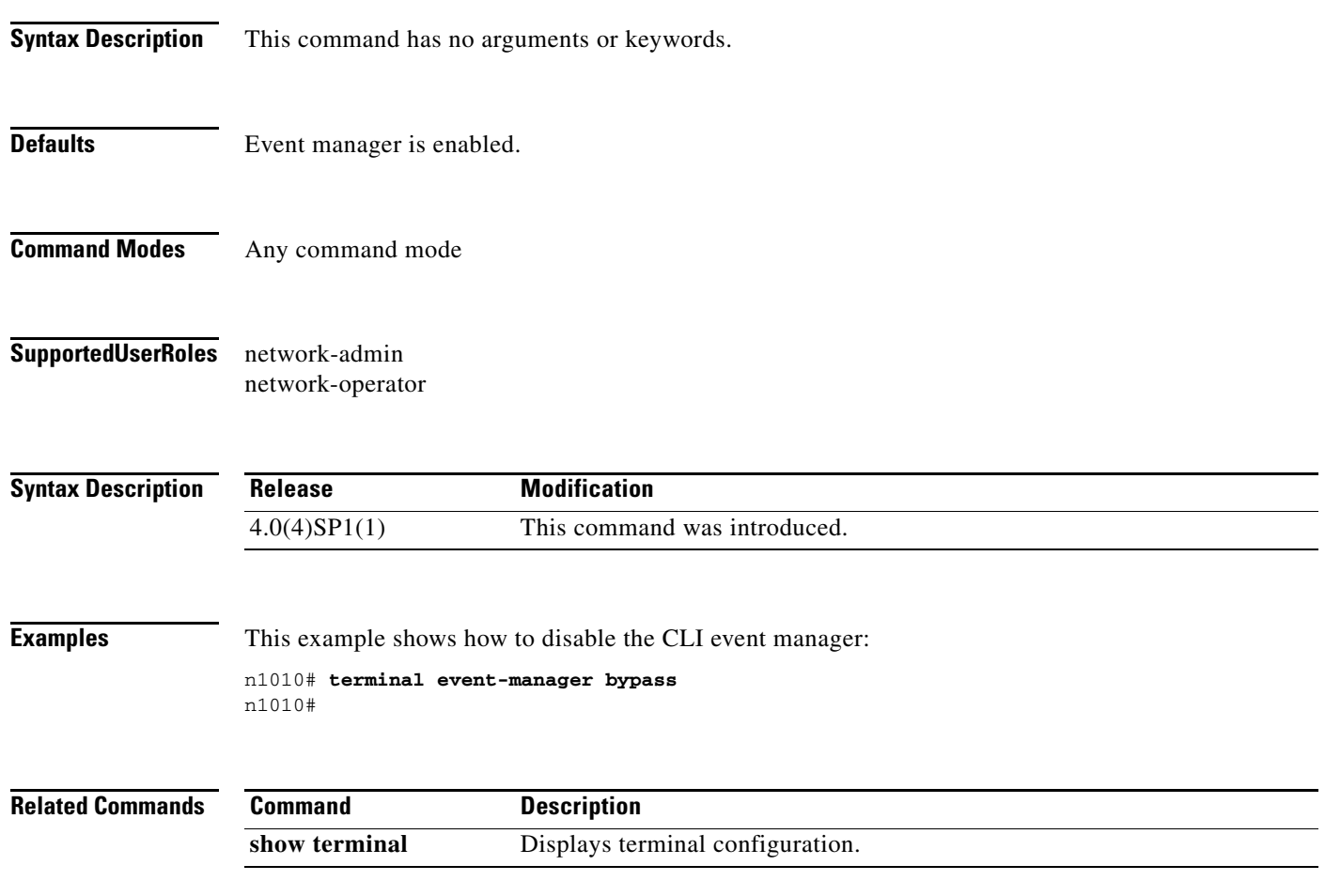

 $\blacksquare$ 

## **terminal length**

To set the number of lines that appear on the screen, use the **terminal length** command.

**terminal length** *number*

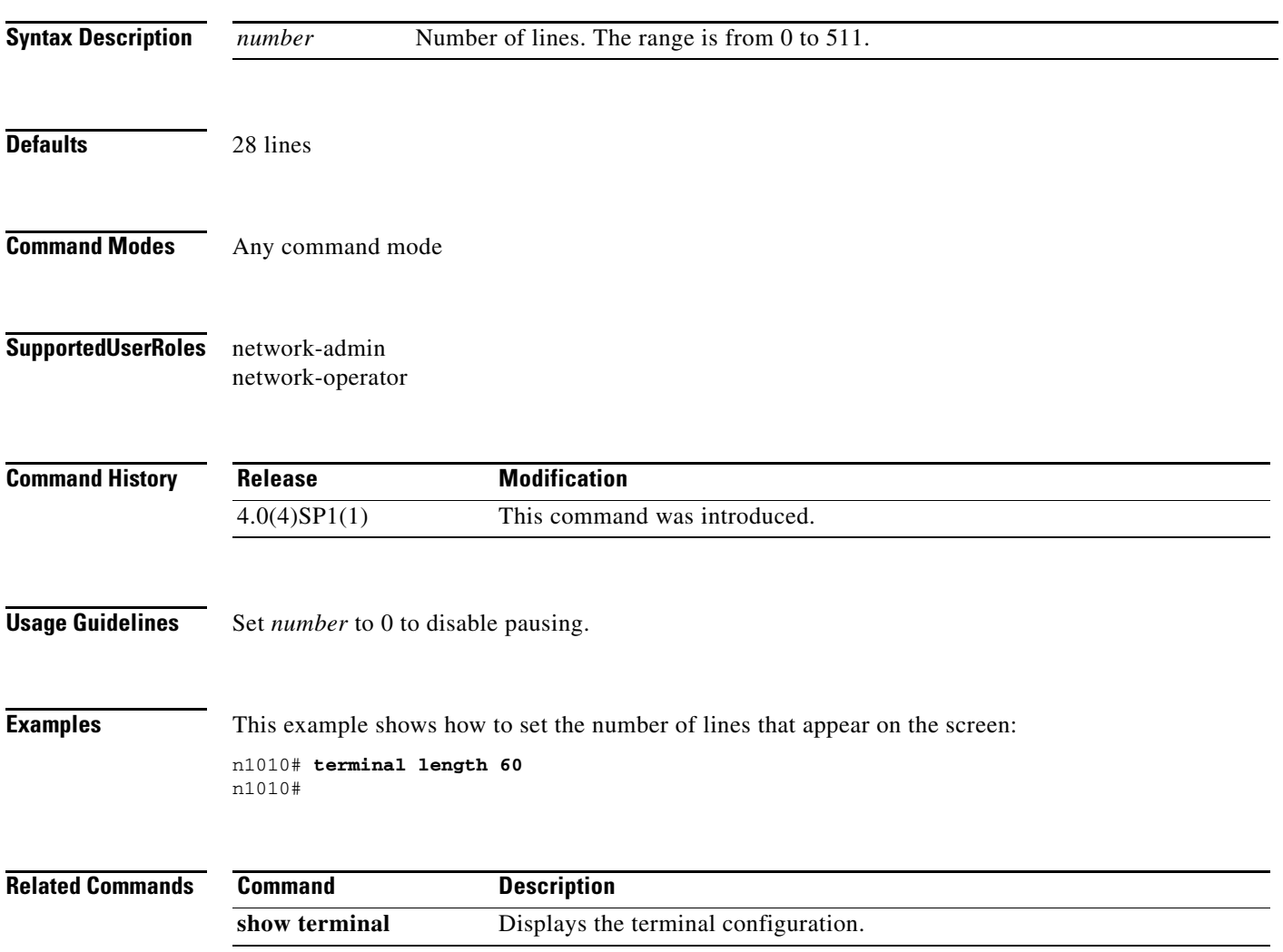

## **terminal monitor**

To enable logging for Telnet or Secure Shell (SSH), use the **terminal monitor** command.

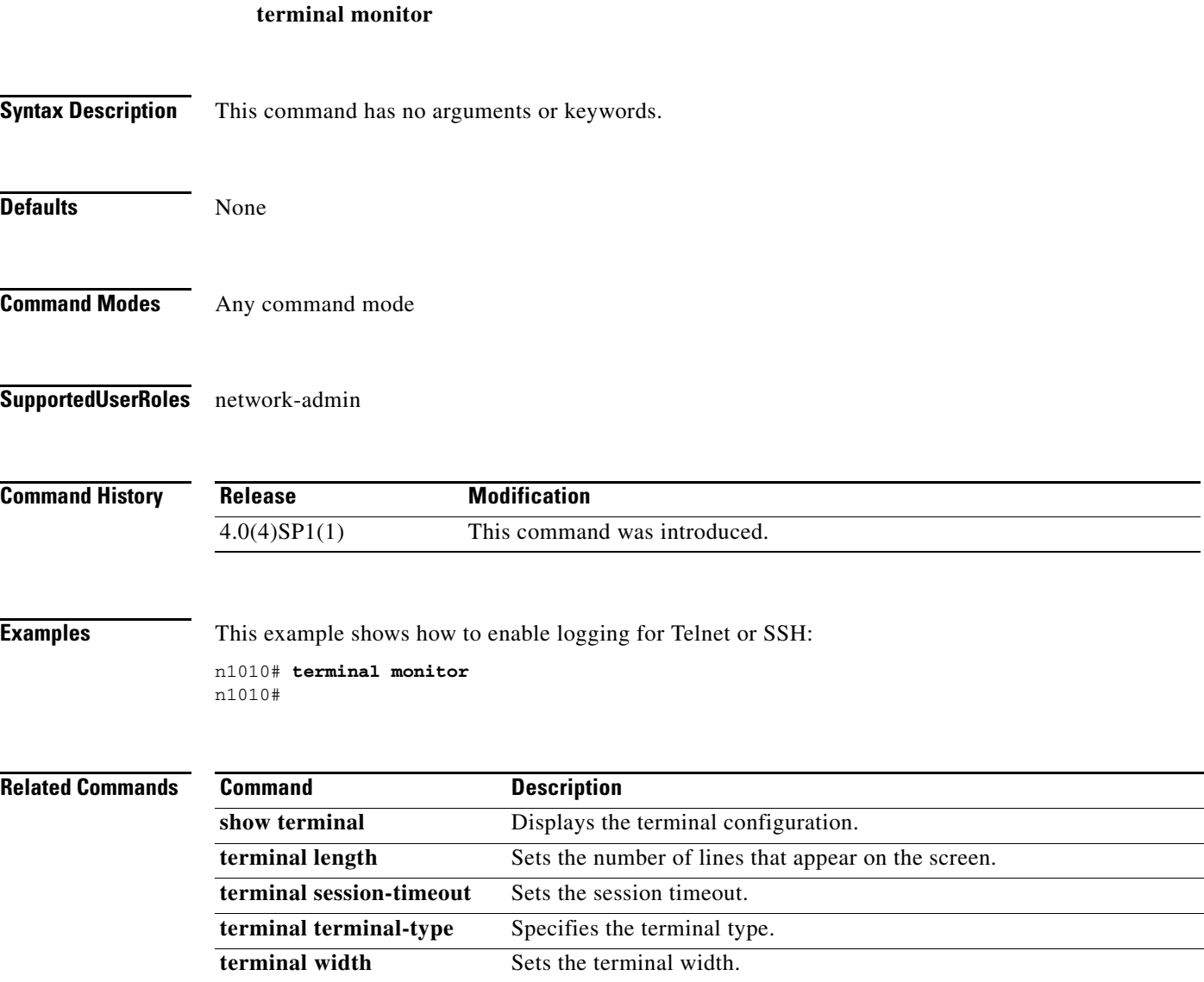

# **terminal session-timeout**

To set a session timeout, use the **terminal session-timeout** command.

**terminal session-timeout** *time*

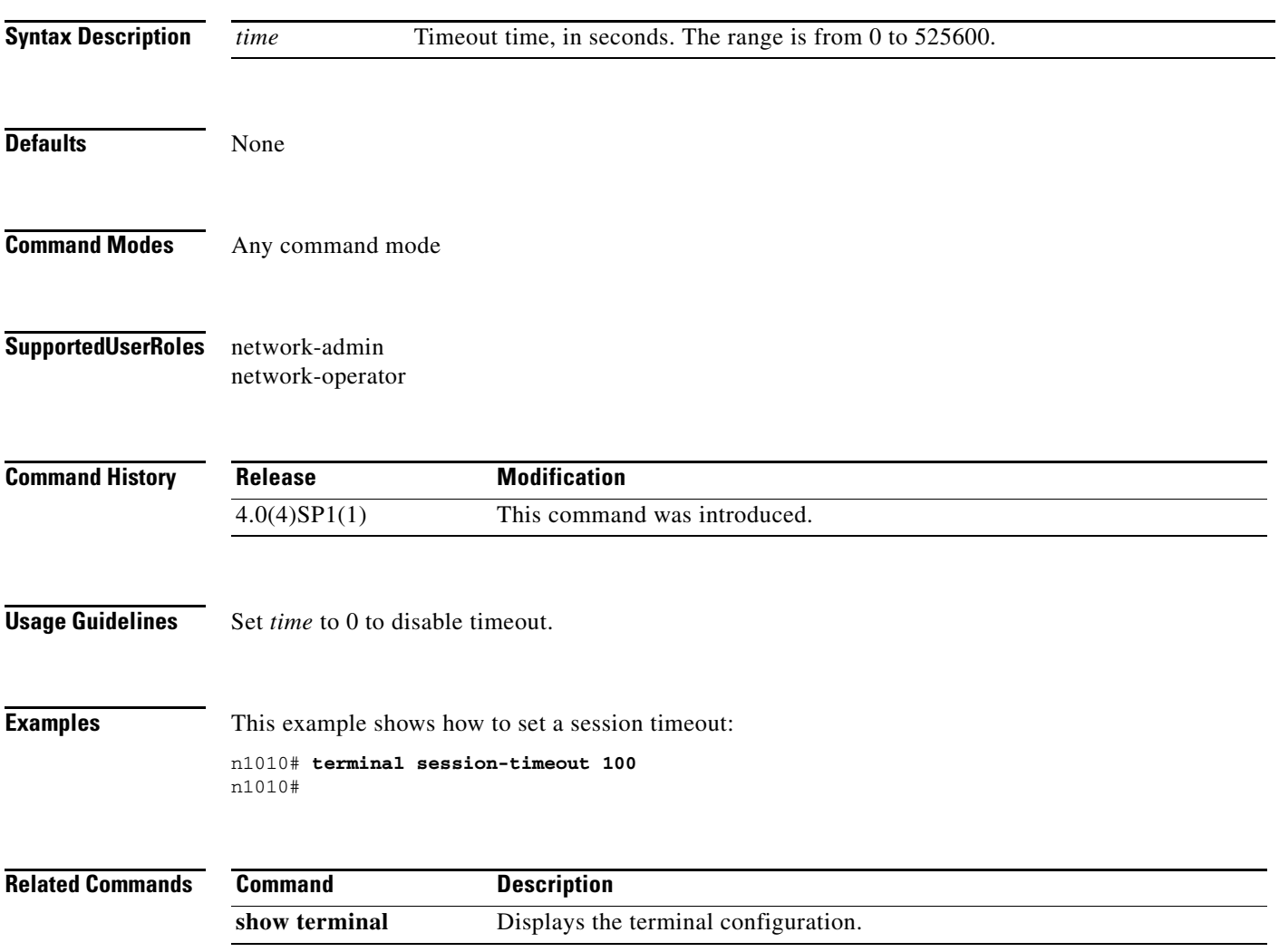

## **terminal terminal-type**

To specify the terminal type, use the **terminal terminal-type** command.

**terminal terminal-type** *type*

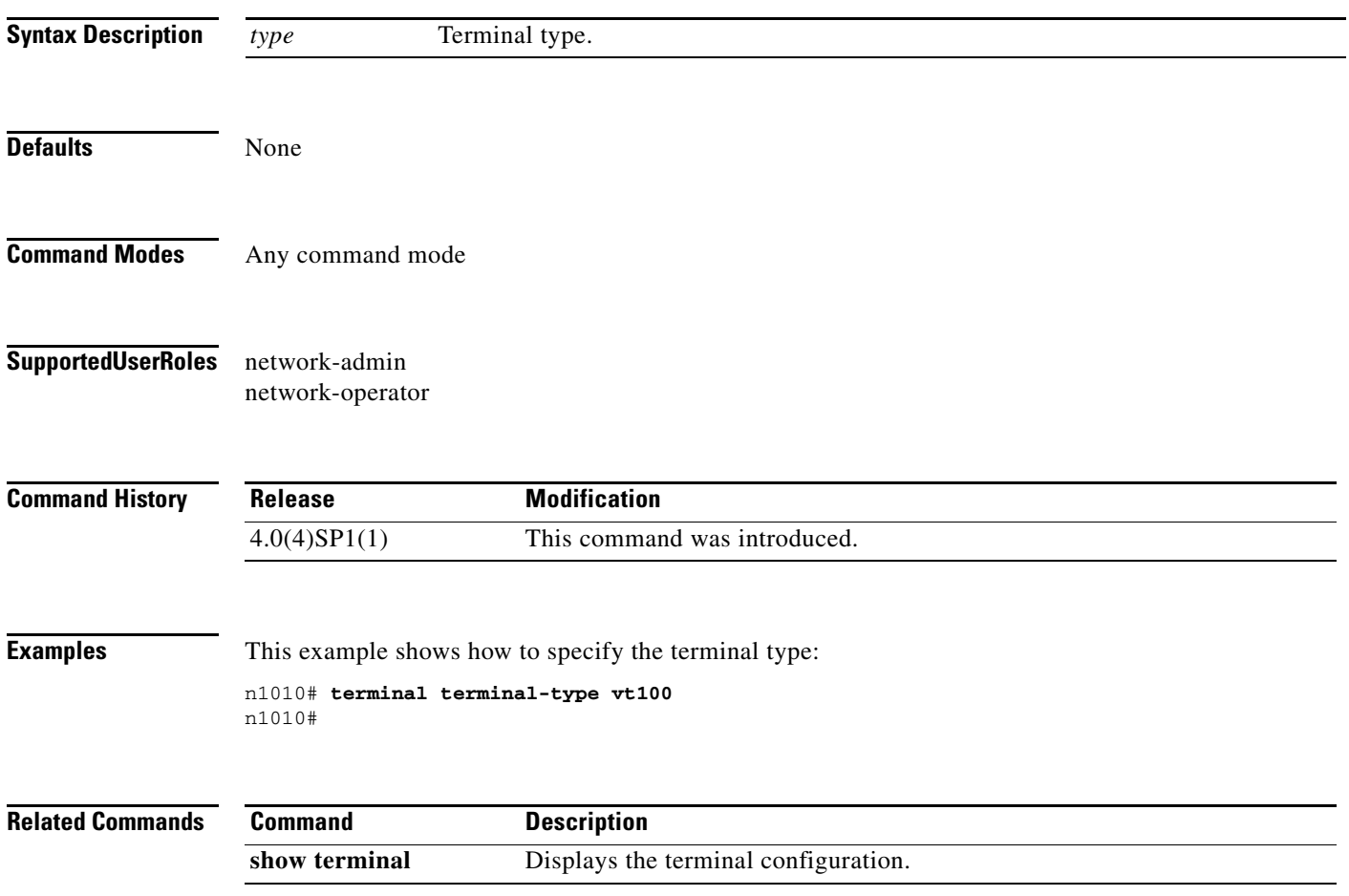

# **terminal tree-update**

To update the main parse tree, use the **terminal tree-update** command.

#### **terminal tree-update**

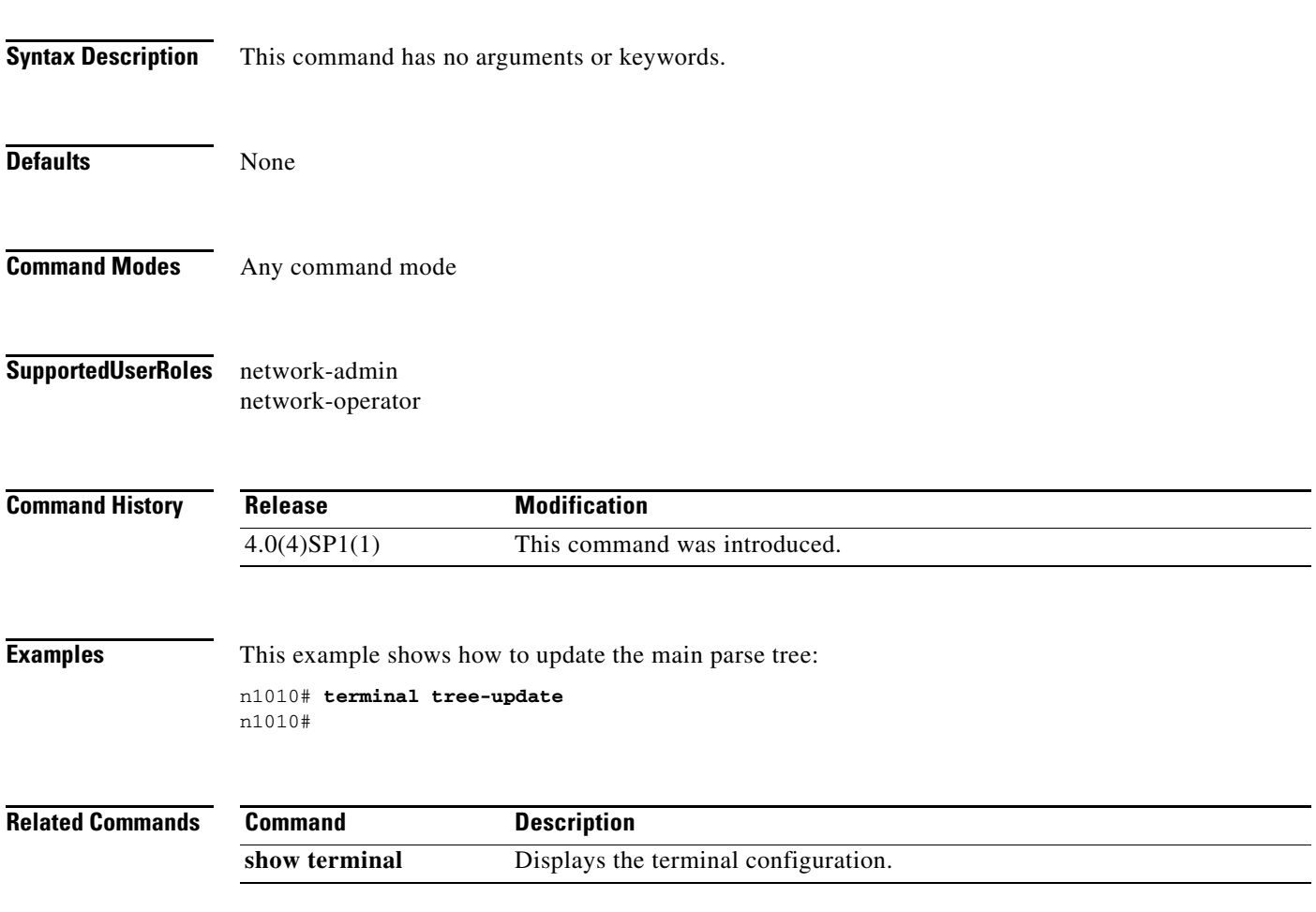

## **terminal width**

To set the terminal width, use the **terminal width** command.

**terminal width** *number*

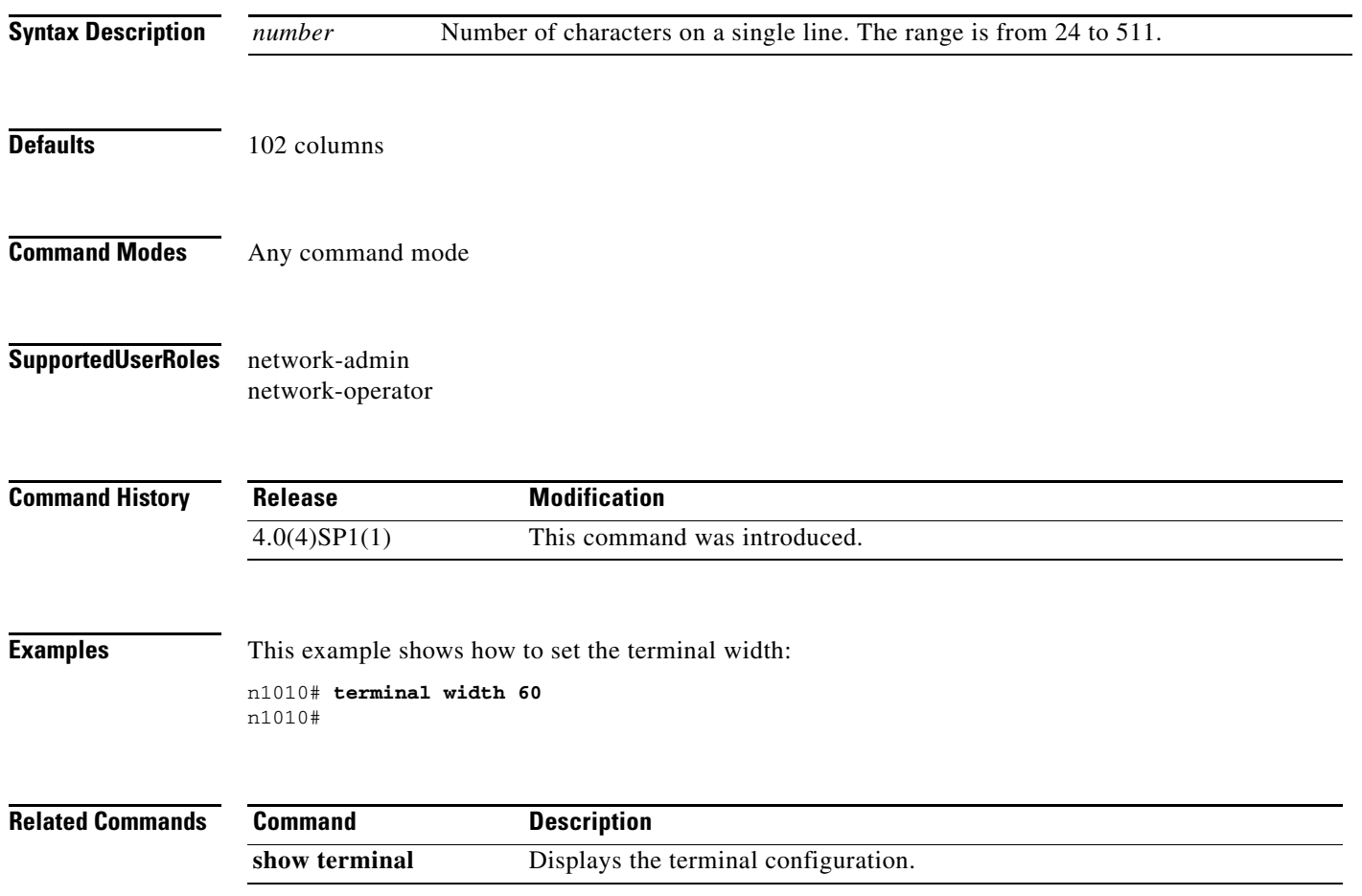

### **traceroute**

To discover the routes that packets take when traveling to an IPv4 address, use the **traceroute** command.

**traceroute** {*dest-ipv4-addr* | *hostname*} [**vrf** *vrf-name*] [**show-mpls-hops**] [**source** *src-ipv4-addr*]

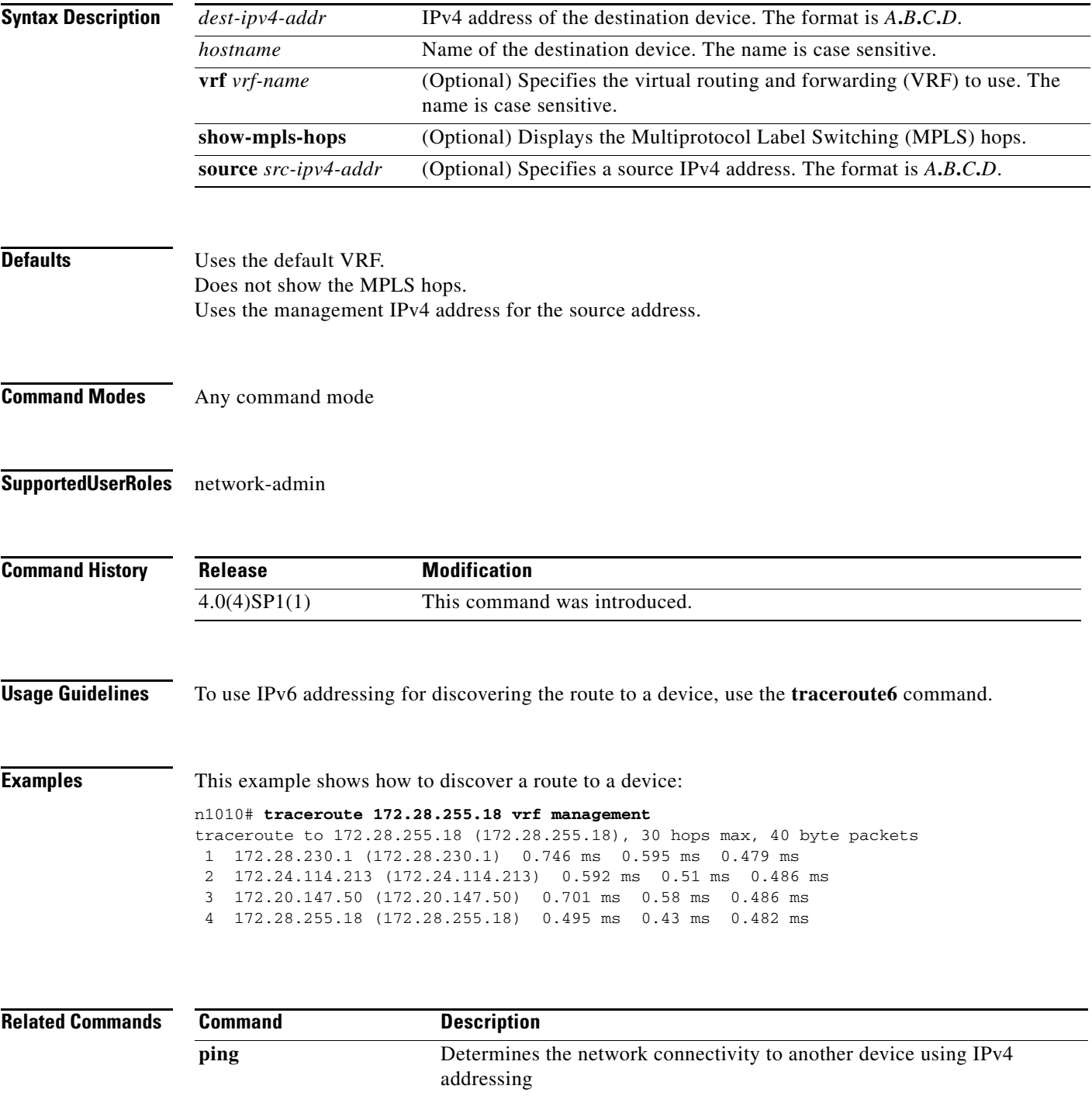